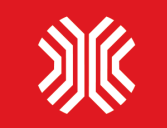

# **"Универсальные контроллеры"**

# Разработка, производство <sup>и</sup> продажа

систем автоматики и диспетчеризации для отопления, вентиляции

и водоснабжения

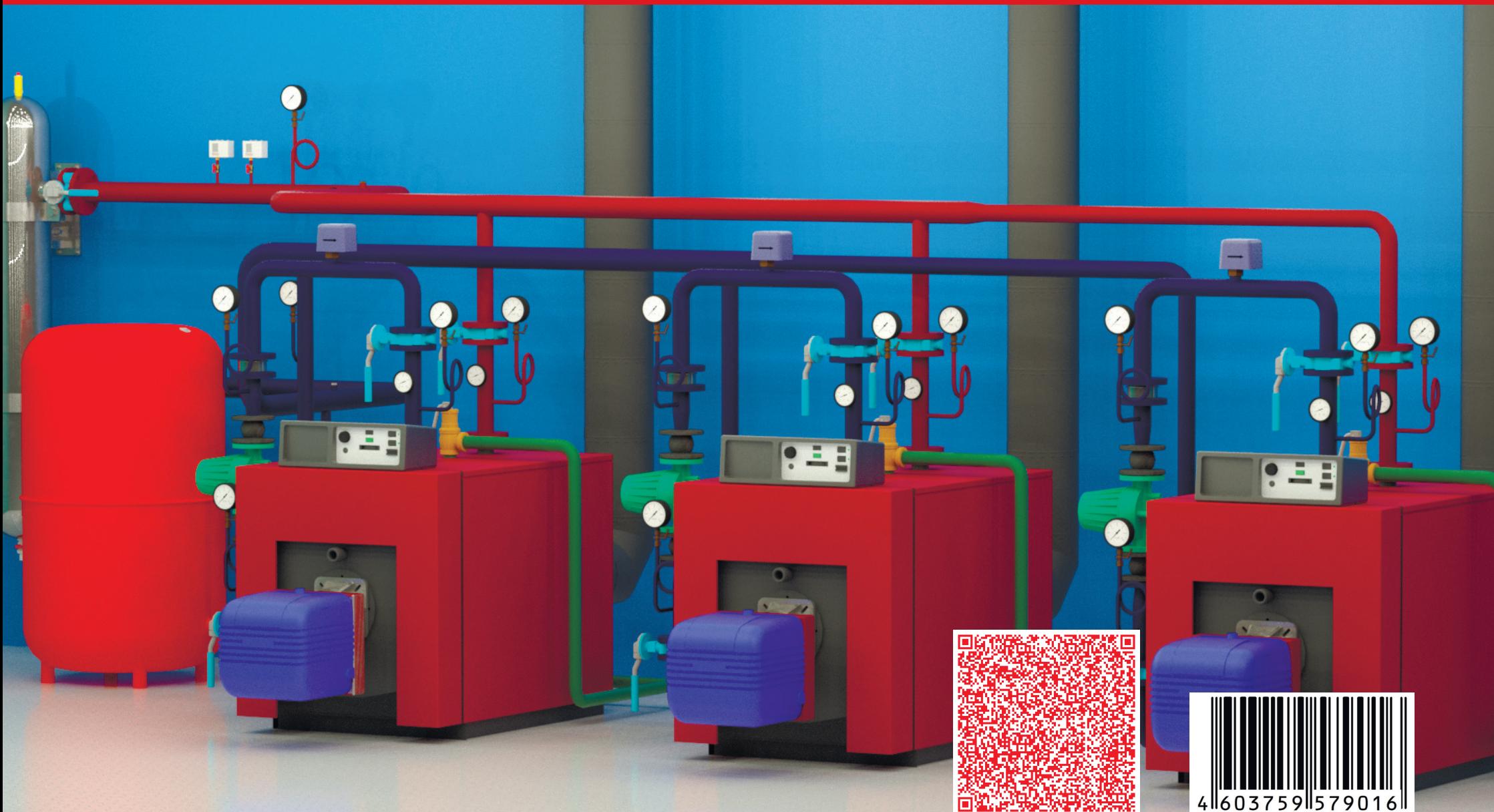

Блок управления промышленной котельной УКонт-23 Руководство пользователя

# **1. Оглавление:**

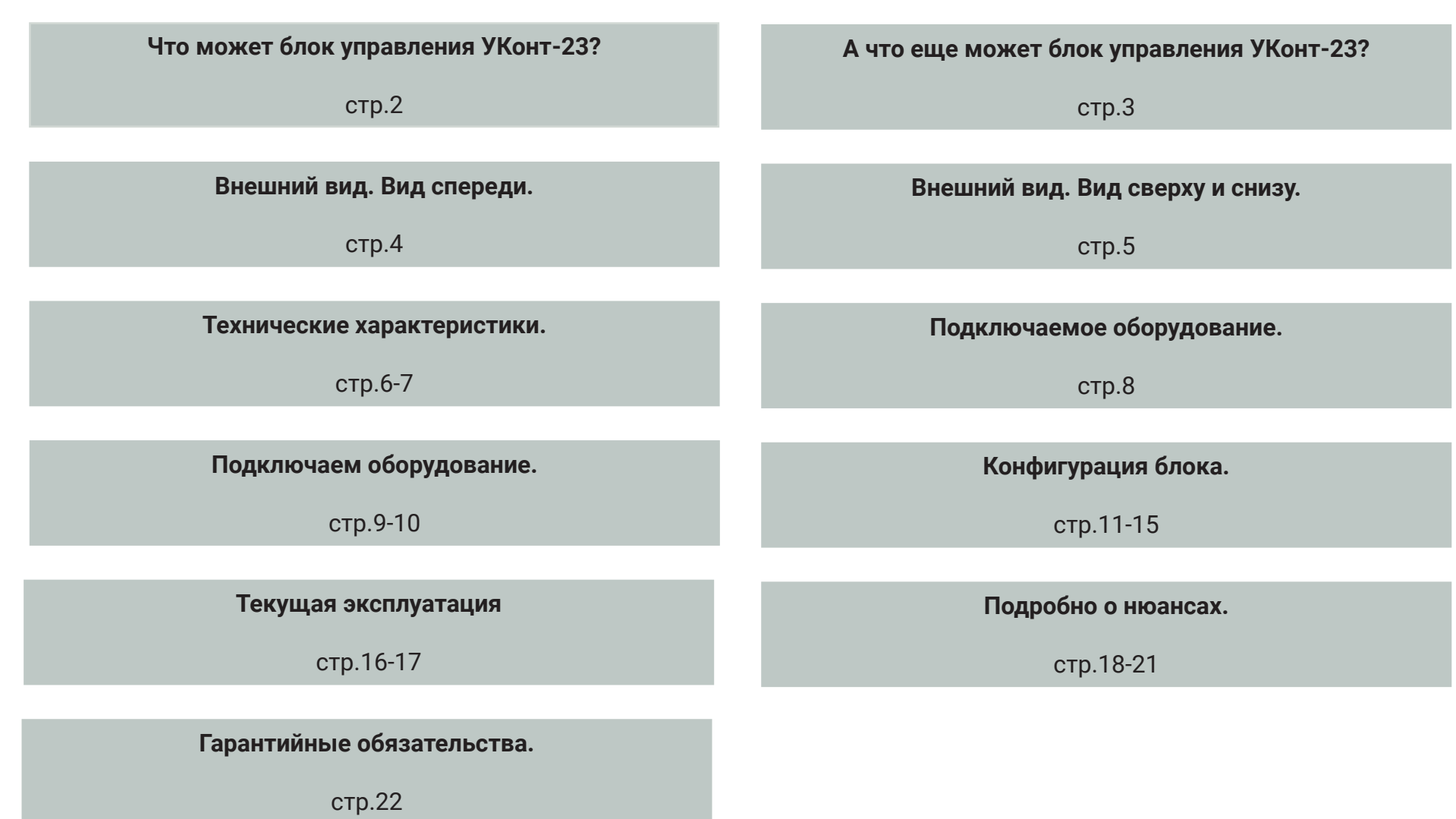

1 *●ООО «Универсальные контроллеры» ● РФ, Воронеж, тел: +7 (473) 232-05-71/+7 (910) 732-05-71 ● www.golubew.ru ●*

# **2. Что может блок? Управлять такой котельной!**

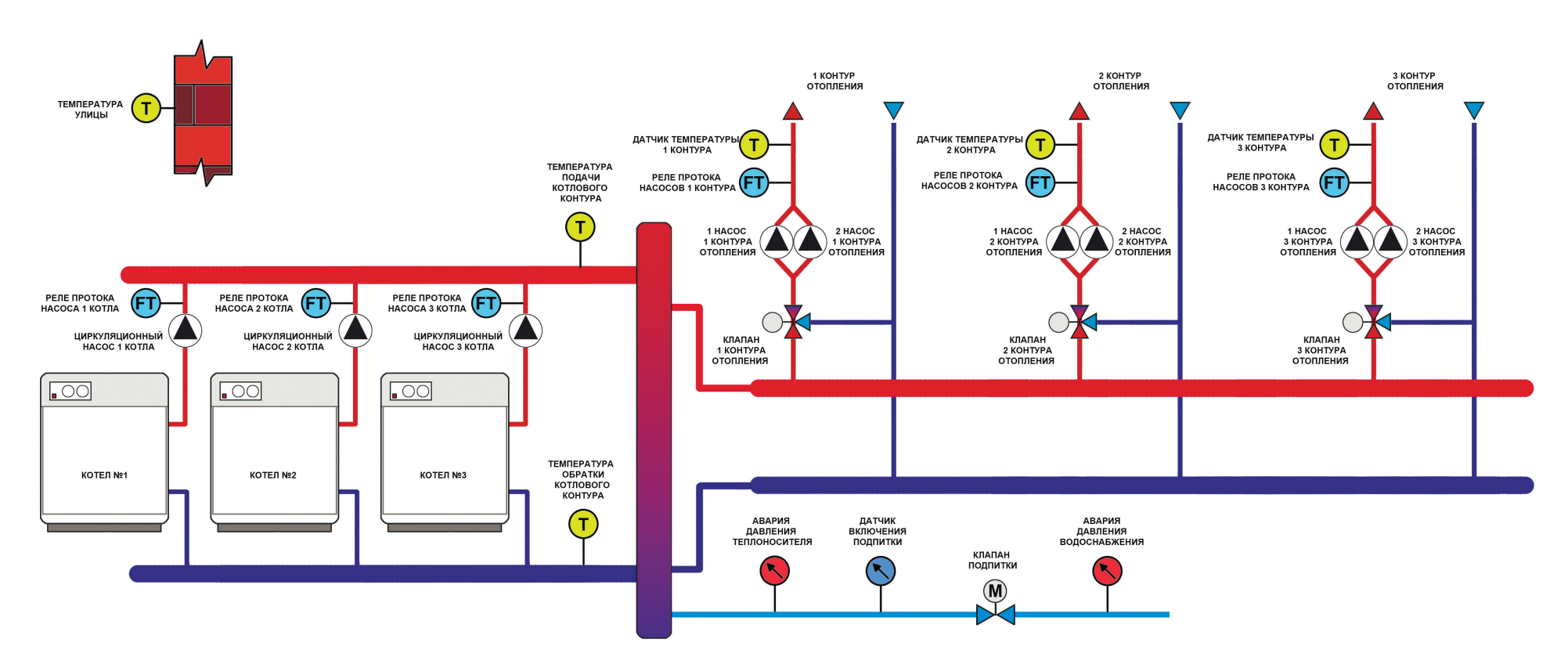

#### **В составе:**

*●* 1, 2 или 3 котла <sup>с</sup> одно- или двухступенчатыми горелками <sup>и</sup> котловыми насосами. К каждому котловому насосу можно подключить реле протока (перепада давления) для слежения за их работой;

*●* 3 контура отопления <sup>с</sup> регулирующим клапаном <sup>и</sup> 2 насосами. К каждому насосу (паре насосов) можно подключить реле протока (перепада давления) для слежения за их работой;

*●* система поддержания давления <sup>в</sup> котельной (датчик аварийного давления, датчик включения подпитки, клапан подпитки, датчик аварии давления подпитки);

*●* датчик аварий котлов;

*●* датчик аварии напряжения (перекос фаз).

# **3. А что еще может блок ?**

# **Неужели это все?**

## **Конечно нет! К блоку управления УКонт-23 можно подключить 10 внешних датчиков безопасности котельной через блок коммуникации <sup>и</sup> связи УКонт-ПКС**

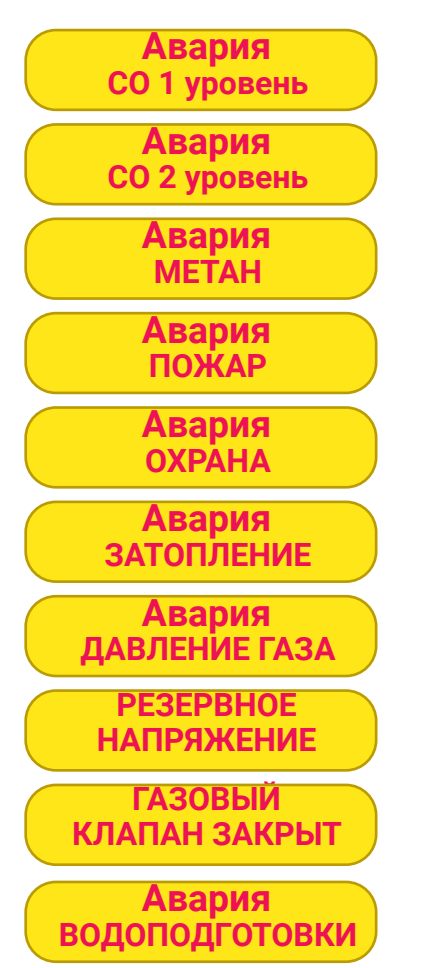

- *■* Только сигнализация. Информация передается на диспетчерский компьютер <sup>и</sup> на телефоны.
- *■* Останавливаются все котлы. Информация передается на диспетчерский компьютер <sup>и</sup> на телефоны.

*■* Останавливается все оборудование котельной. Информация передается на диспетчерский компьютер <sup>и</sup> на телефоны.

*■* Останавливается все оборудование котельной. Информация передается на диспетчерский компьютер <sup>и</sup> на телефоны.

*■* Только сигнализация. Информация передается на диспетчерский компьютер <sup>и</sup> на телефоны.

*■* Закрывется <sup>и</sup> блокируется клапан подпитки. Информация передается на диспетчерский компьютер <sup>и</sup> на телефоны.

*■* Останавливаются все котлы. Информация передается на диспетчерский компьютер <sup>и</sup> на телефоны.

- *■* Только сигнализация. Информация передается на диспетчерский компьютер <sup>и</sup> на телефоны.
- *■* Останавливаются все котлы. Информация передается на диспетчерский компьютер <sup>и</sup> на телефоны.
- *■* Только сигнализация. Информация передается на диспетчерский компьютер <sup>и</sup> на телефоны.

Блок УКонт-ПКС (не входит <sup>в</sup> комплектацию УКонт-23) передает все текущие <sup>и</sup> аварийные данные на диспетчерский компьютер, <sup>а</sup> также <sup>в</sup> виде СМС-сообщений на 10 телефонных номеров. **4.1 Внешний вид Вид спереди**

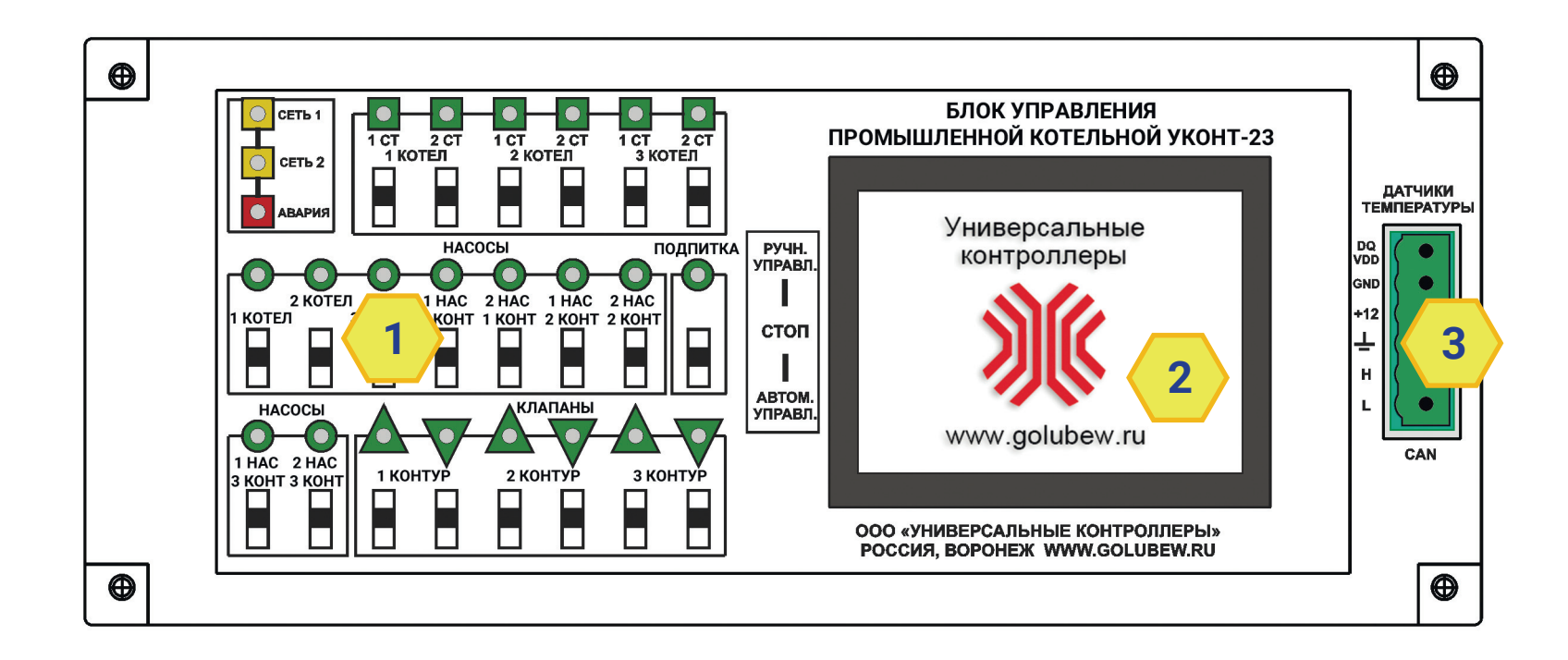

#### **Расположение элементов на лицевой поверхности блока:**

- **1** переключатели выбора режима <sup>и</sup> светодиоды индикации работы оборудования ;
- **2 —** дисплей <sup>с</sup> функцией тач-скрин;
- **3 —** разъем 6-pin для подключения датчиков температуры <sup>и</sup> внешних дополнительных модулей.

## **После 5 минут бездействия, изображение на дисплее возвращается на домашнюю страницу.**

Еще через 5 минут бездействия, дисплей отключается. Чтобы включить, необходимо нажать <sup>в</sup> центре дисплея.

## **4.2 Внешний вид**

#### **Вид сверху <sup>и</sup> снизу**

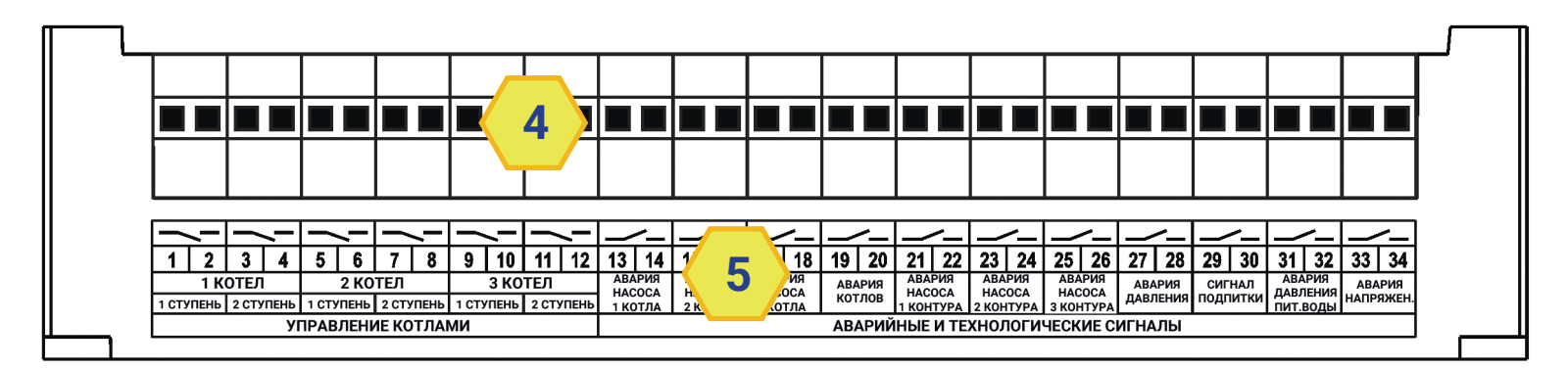

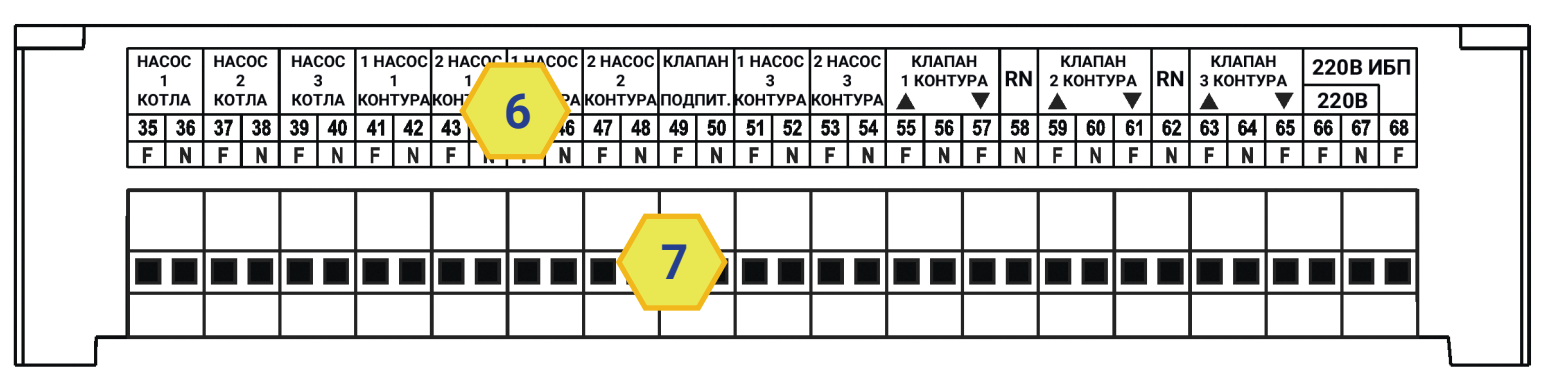

#### **Расположение элементов на верхней <sup>и</sup> нижней поверхностях блока:**

- 4 контакты типа "сухой контакт" для управления котлами, клапаном водоснабжения <sup>и</sup> аварийные входы ;
- 5 наименования клеммных групп;
- 6 наименования клеммных групп;
- 7 контакты для подключения управляемого оборудования <sup>и</sup> 2 линий питания блока.

#### **Подключение питания <sup>к</sup> блоку:**

- *●* <sup>к</sup> блоку подключаются две линии питания для питания электроники, клеммы 67-68 <sup>и</sup> для питания оборудования, клеммы 66-67. Фаза подключается <sup>к</sup> клеммам 66 и 68. Ноль подключается <sup>к</sup> клемме 67;
- *●* линию питания электроники (клеммы 67-68) рекомендуется подключить через ИБП для слежения за авариями при отсутствии напряжения.

5 *●ООО «Универсальные контроллеры» ● РФ, Воронеж, тел: +7 (473) 232-05-71/+7 (910) 732-05-71 ● www.golubew.ru ●*

## **5.1 Технические характеристики**

## **Общие характеристики <sup>и</sup> условия эксплуатации**

- *■* Блок управленияУКонт-23 применяется вжилых, общественных, промышленных <sup>и</sup> административных зданиях <sup>и</sup> сооружениях;
- *■* Климатическое исполнение УХЛ4 по ГОСТ 15150;
- *■* Блок управления УКонт-23 предназначен для автоматического, ручного или дистанционного управления отопительными котлами, насосами и регулирующими клапанами;
- *■* Основные характеристики блока управления УКонт-23 :
- конструктивное исполнение модульное;
- исполнение по месту установки навесное (на стену или DIN-рейку);
- характеристика питающей электросети 50Гц, 230В;
- номинальный входной ток 5А;
- режим работы продолжительный;
- степень защиты корпуса IP30;
- габаритные размеры 200х110х60 мм;
- масса 0,95 кг.
- *■* Блок управления УКонт-23 предназначен для работы <sup>в</sup> следующих условиях:
- закрытое взрывобезопасное помещение без агрессивных газов <sup>и</sup> паров;
- температура окружающего воздуха от -10°С до +55°С;
- верхний предел относительной влажности воздуха 75 % при температуре 15°С <sup>и</sup> более низких температурах без конденсации влаги;
- атмосферное давление от 84 до 106,7 кПа;
- по устойчивости <sup>к</sup> механическим воздействиям прибор соответствует требованиям ГОСТ Р 51841.

# **5.2 Технические характеристики Входы, выходы <sup>и</sup> интерфейсы**

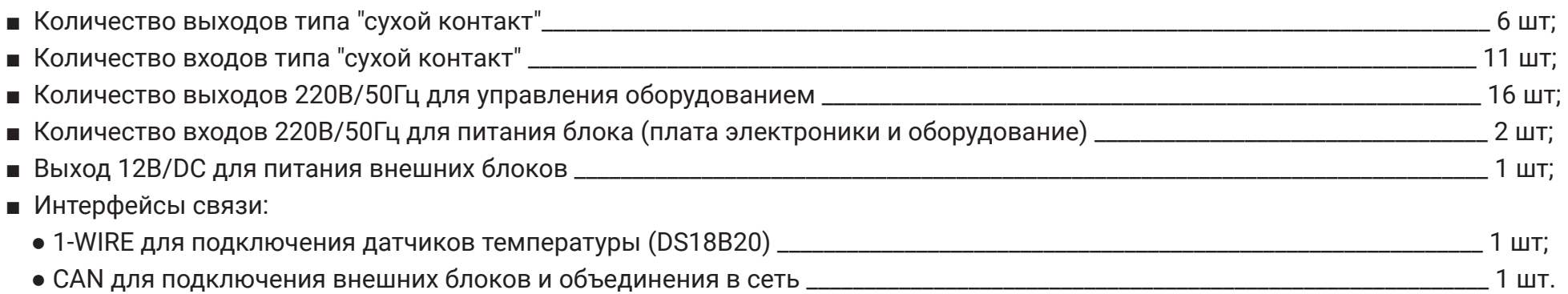

## **Комплект поставки**

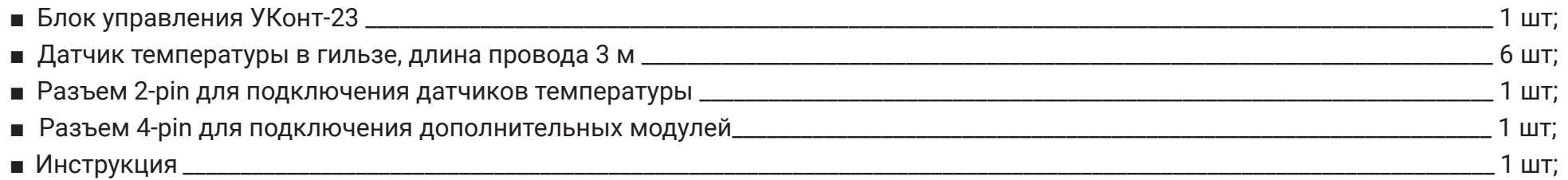

## **6. Подключаемое оборудование Что можно подключить <sup>к</sup> блоку УКонт-23?**

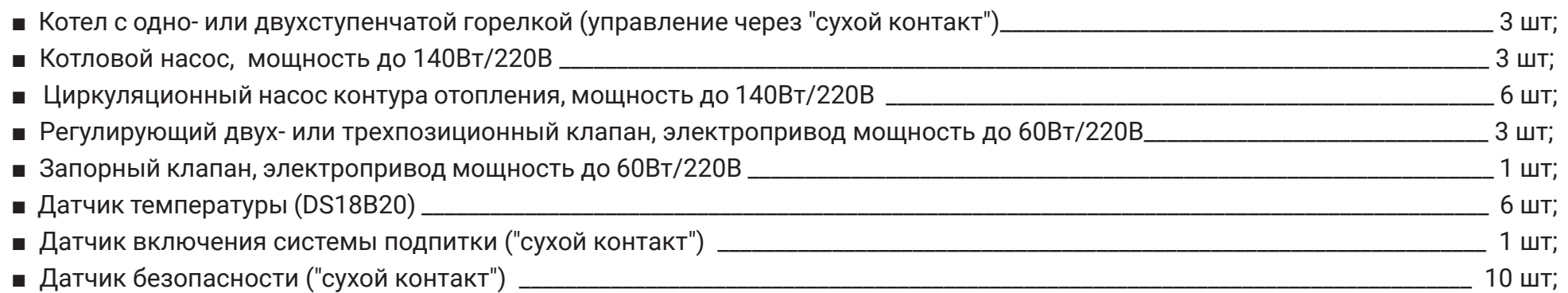

## **Внимание!**

## **Меры безопасности при подключении <sup>и</sup> эксплуатации блока управления**

- *●* В блоке используется опасное для жизни напряжение 220В;
- При подключении оборудования, а также при устранении неисправностей и техническом обслуживании , необходимо отключить блок и подключаемые устройства от сети;
- *●* Не допускается попадание влаги на входные <sup>и</sup> выходные клеммы, разъемы, внутренние электронные компоненты;
- *●* Запрещается использование блока <sup>в</sup> агрессивных средах <sup>с</sup> содержанием <sup>в</sup> атмосфере кислот, щелочей, масел <sup>и</sup> <sup>т</sup>. п;
- Техническое обслуживание блока, ремонт и диагностика должны производиться только уполномоченной специализированной фирмой;
- *●* В случае опасности выключите блок управления аварийным выключателем или отключите котельную полностью от электросети защитным автоматом;
- *●* Не подпускайте детей <sup>и</sup> посторонних лиц <sup>к</sup> блоку управления. Они не должны управлять или играться <sup>с</sup> ним;

*●* Обеспечьте доступ <sup>к</sup> блоку управления только тех лиц, которые <sup>в</sup> состоянии правильно им пользоваться, предварительно изучив данную инструкцию.

# **7.1 Подключаем оборудование**

## **Подключение котлов <sup>и</sup> датчиков безопасности - клеммы на верхней части блока**

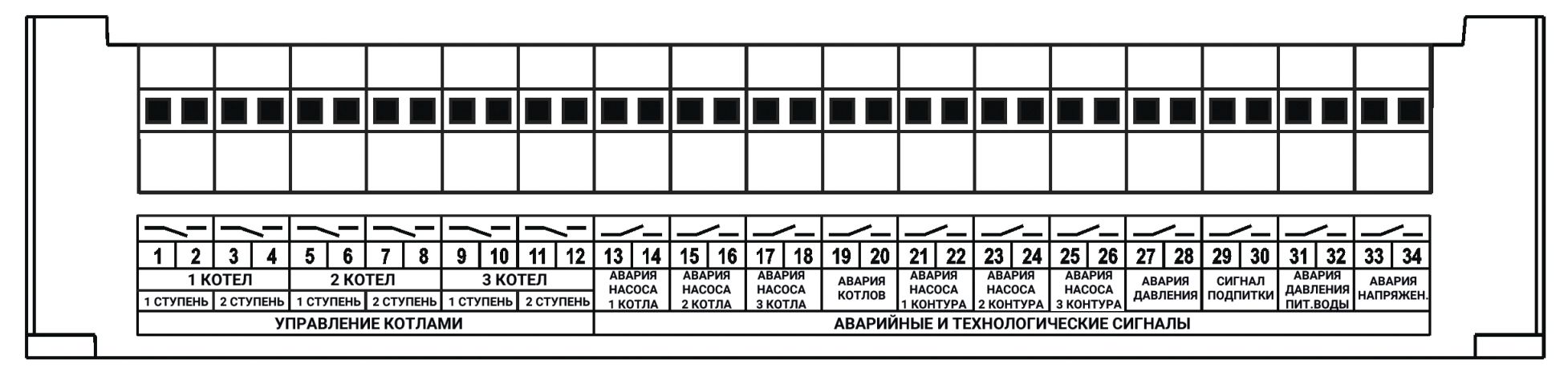

#### **Подключение котлов:**

*■* На стороне котлов: 1 ступень подключается <sup>к</sup> перемычкам для внешнего термостата котла. 2 ступень подключается <sup>в</sup> разрыв включения 2 ступени на плате котла (взять из электрической схемы котла). Прокладывать отдельно от линии 220В!

*■* На стороне блока: подключаются <sup>к</sup> клеммам 1-2, 3-4 (первый котел), <sup>к</sup> клеммам 5-6, 7-8 (второй котел) <sup>и</sup> <sup>к</sup> клеммам 9-10, 11-12 (третий котел). Используется двухжильный провод сечением 0,35-0,5 мм2. **Подробно <sup>в</sup> разделе 10.2**

**Подключение аварийных <sup>и</sup> технологических датчиков:**

*■* На стороне датчиков: все датчики должны быть нормально разомкнутые. Используется двухжильный провод сечением 0,35- 0,5 мм2. Прокладывать отдельно от линии 220В!

*■* На стороне блока: подключать <sup>к</sup> клеммам 13-34.

# **7.2 Подключаем оборудование**

## **Подключение питания <sup>и</sup> высоковольтного оборудования - клеммы на нижней части блока**

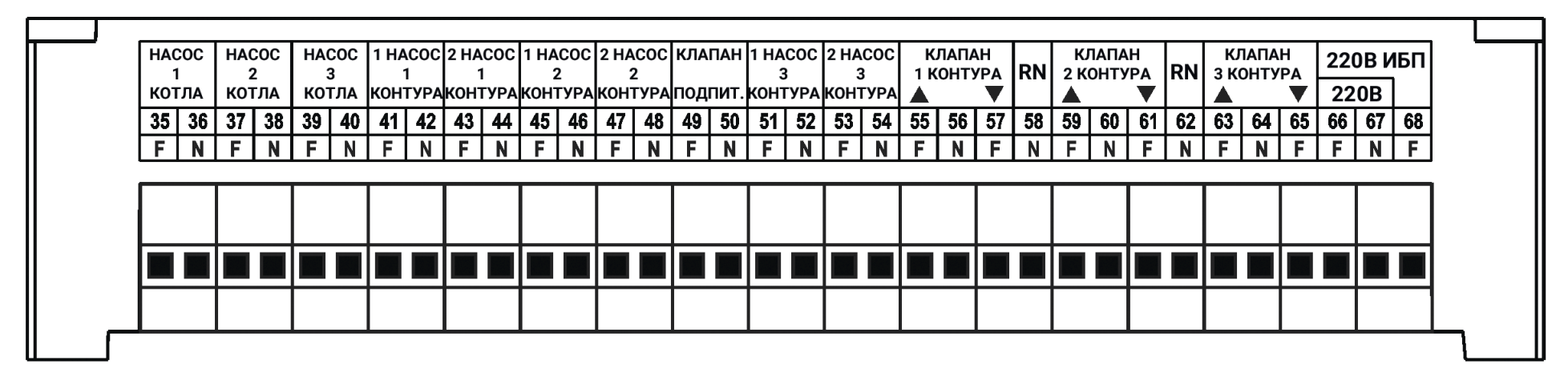

#### **Подключение насосов:**

*■* На стороне блока: насосы <sup>и</sup> клапан подпитки, мощностью до 140Вт/220В подключаются напрямую, без использования промежуточных реле или пускателей <sup>к</sup> клеммам 35-54. Используется трехжильный провод (3 жила заземление) сечением 0,5- 0,75 мм2. Прокладывать отдельно от линии датчиков <sup>и</sup> управления котлов!

*■* Внимание! В блоке нет клемм "ЗЕМЛЯ". Заземление насосов производить <sup>в</sup> шкафу, где установлен блок или любым другим удобным способом.

*■* На стороне насосов: подключаются <sup>к</sup> клеммам согласно электрической схеме.

#### **Подключение клапанов:**

*■* На стороне блока: приводы двух- или трехходовых клапанов мощностью до 60Вт/220В подключаются напрямую, без использования промежуточных реле или пускателей <sup>к</sup> клеммам 55-65. Используется трех- или четырехжильный провод сечением 0,5-0,75 мм2. Прокладывать отдельно от линии датчиков <sup>и</sup> управления котлов!

**■**Внимание! В блоке нет клемм "ЗЕМЛЯ". Заземление приводов клапанов производить в шкафу, где установлен блок или любым другим удобным способом. На стороне клапанов: подключаются <sup>к</sup> клеммам согласно электрической схеме.

#### **Подключение питания блока:**

*■* На стороне блока: питание платы электроники, клеммы 67-68, рекомендуется запитывать через ИБП. Это необходимо при подключенной системе диспетчеризации. В этом случае, блок будет отслеживать <sup>и</sup> передавать аварийные сигналы даже при отсутствии напряжения <sup>в</sup> котельной. Питание платы оборудования, клеммы 66-67, подключать напрямую <sup>к</sup> сети 220В. Используется двухжильный провод сечением 0,75-1,0, мм2. Прокладывать отдельно от линии датчиков <sup>и</sup> управления котлов! Обязательно использовать автоматические выключатели!

## **8.1 Конфигурация блока**

## **Это наверное сложно? Отнюдь, займет не более 3-4 минут!**

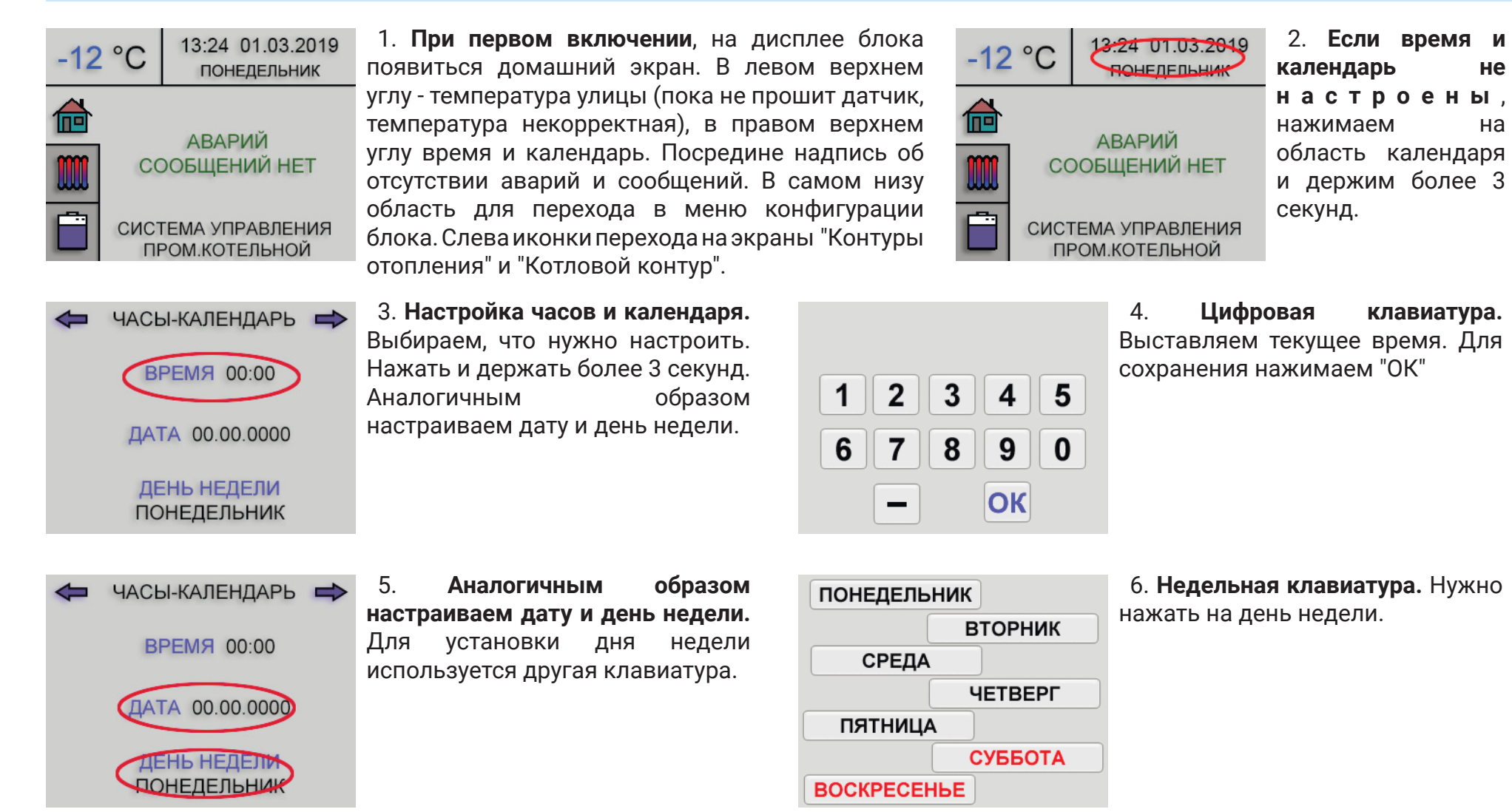

**Конфигурацию блока удобно производить идущим <sup>в</sup> комплекте стилусом.**

Но можно использовать палец, зубочистку или любой удобный для этого предмет, который не царапает поверхность экрана! Для перемещения на следующую страницу, или на предыдущую, необходимо нажать на стрелку в верхней части дисплея! **Внимание! Стрелка "вправо" сохраняет данные, стрелка "влево" не сохраняет!**

• ООО «Универсальные контроллеры» • РФ, Воронеж, тел: +7 (473) 232-05-71/+7 (910) 732-05-71 • www.golubew.ru • 11

# **8.2 Конфигурация блока**

## **Это наверное сложно? Отнюдь, займет не более 3-4 минут!**

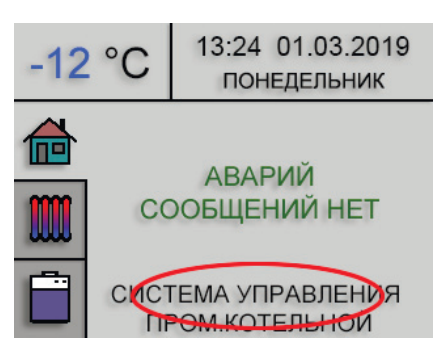

7. **Для перехода <sup>в</sup> меню конфигурации блока** необходимо нажать и подержать более 3 секунд на нижнюю часть экрана.

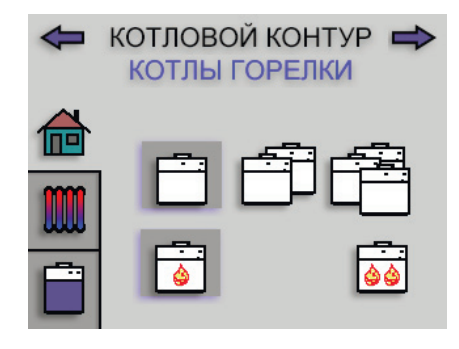

8. **Конфигурация котлового контура.** Нужно выбрать количество котлов ( 1, 2 или 3) <sup>и</sup> тип горелок (одно- или двухступенчатая). По умолчанию выбран 1 котел <sup>и</sup> одноступенчатая горелка.

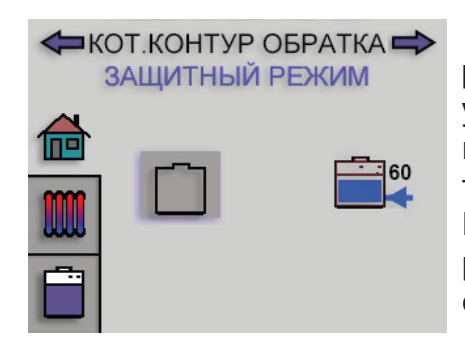

9. **Конфигурация защитного режима котлового контура.** По умолчанию выключен. Защита котлового контура от низкой температуры обратной линии. Пока температура ниже 60 гр. все регулирующие клапаны контуров отопления будут закрыты.

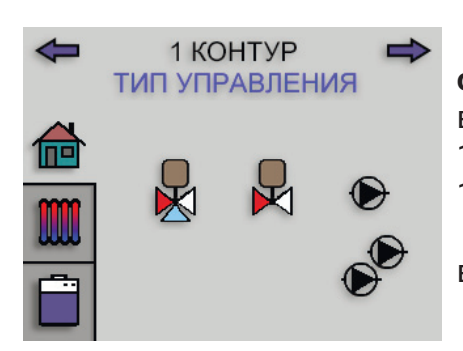

10. **Конфигурация контуров отопления с 1 по 3.** Можновыбрать: только клапан, клапан <sup>и</sup> 1 насос, клапан <sup>и</sup> 2 насоса, только 1 насос или только 2 насоса.

По умолчанию ничего не выбрано.

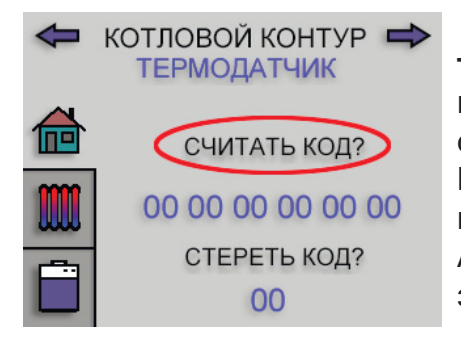

11. **Программирование датчиков температуры.** Датчики подключать согласно схеме по одному. Нажать "СЧИТАТЬ КОД". Если необходимо стереть датчик из памяти, нажать "СТЕРЕТЬ КОД". Аналогичным образом запрограммировать все датчики.

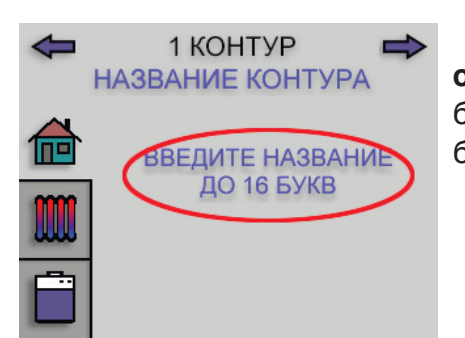

12. **Названия для всех контуров отопления.** Нажать и держать более 3 секунд до появления буквенной клавиатуры.

**Конфигурацию блока удобно производить идущим <sup>в</sup> комплекте стилусом.**

Но можно использовать палец, зубочистку или любой удобный для этого предмет, который не царапает поверхность экрана! Для перемещения на следующую страницу, или на предыдущую, необходимо нажать на стрелку в верхней части дисплея! **Внимание! Стрелка "вправо" сохраняет данные, стрелка "влево" не сохраняет!**

# **8.3 Конфигурация блока**

## **Это наверное сложно? Отнюдь, займет не более 3-4 минут!**

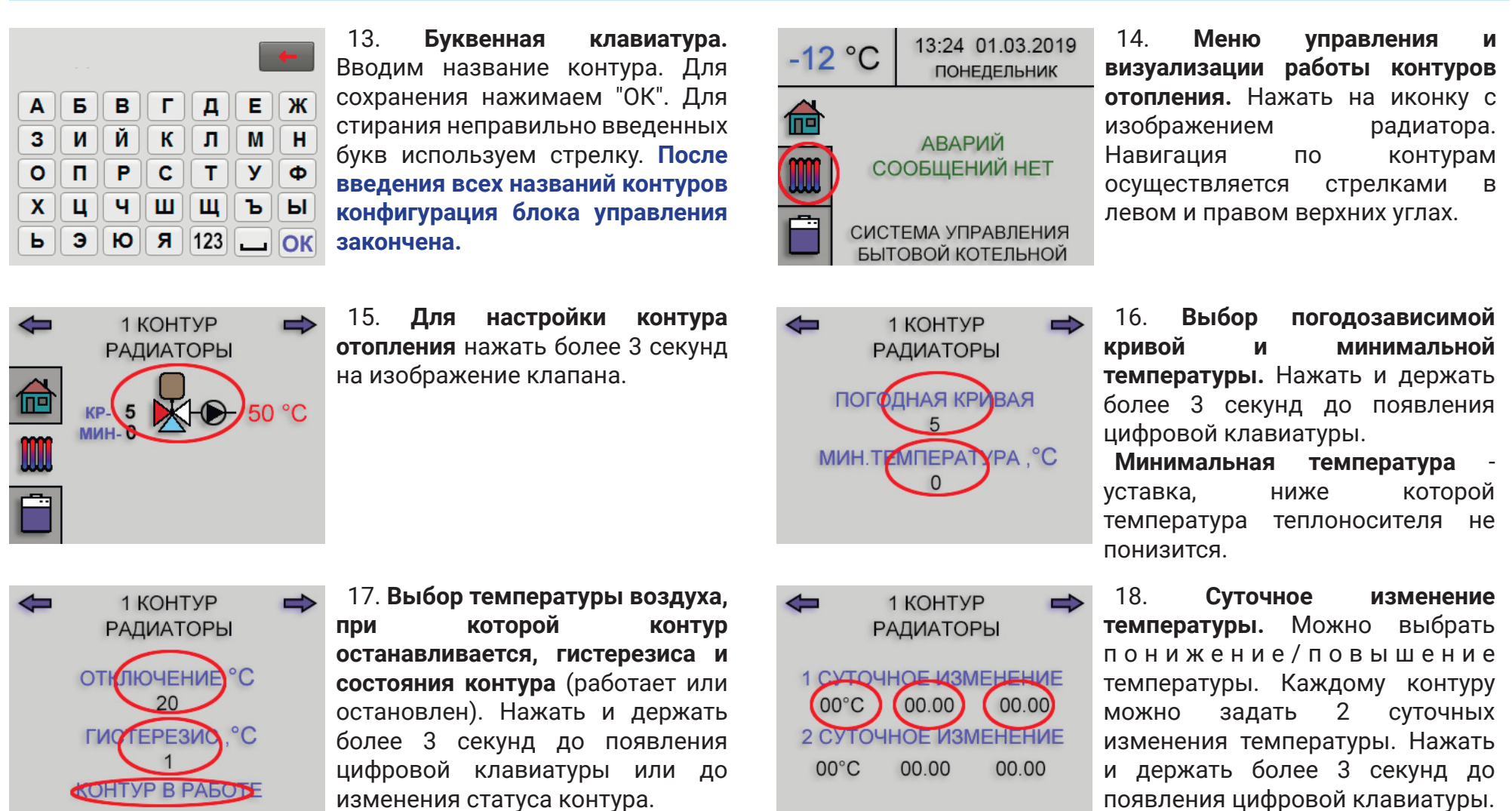

**Конфигурацию блока удобно производить идущим <sup>в</sup> комплекте стилусом.** Но можно использовать палец, зубочистку или любой удобный для этого предмет, который не царапает поверхность экрана! Для перемещения на следующую страницу, или на предыдущую, необходимо нажать на стрелку в верхней части дисплея! **Внимание! Стрелка "вправо" сохраняет данные, стрелка "влево" не сохраняет!**

13 *●ООО «Универсальные контроллеры» ● РФ, Воронеж, тел: +7 (473) 232-05-71/+7 (910) 732-05-71 ● www.golubew.ru ●*

изменения статуса контура.

# **8.4 Конфигурация блока**

## **Это наверное сложно? Отнюдь, займет не более 3-4 минут!**

![](_page_14_Figure_3.jpeg)

19. **Недельное изменение температуры. Начало.** Можно выбрать понижение/повышение температуры. Каждому контуру можно задать 1 недельное изменение температуры. Нажать и держать более 3 секунд до появления цифровой или недельной клавиатуры.

![](_page_14_Figure_5.jpeg)

22. **Контур отопления сконфигурирован полностью.** Аналогично настраиваются все остальные контуры с трехходовыми клапанами.

![](_page_14_Figure_7.jpeg)

![](_page_14_Figure_8.jpeg)

20. **Недельное изменение температуры. Окончание.** Можно выбрать понижение/повышение температуры. Каждому контуру можно задать 1 недельное изменение температуры. Нажать и держать более 3 секунд до появления цифровой или недельной клавиатуры.

23. Е**сли выбран двухходовой клапан, насос или два насоса,** то в настройках отсутствуют погодозависимая кривая и отключение по внешнейтемпературе воздуха.

![](_page_14_Figure_11.jpeg)

24. **Меню управления и визуализации работы котлового контура.** Нажать на иконку <sup>с</sup> изображением котла. Навигация по страницам осуществляется стрелками в левом и правом верхних углах.

![](_page_14_Figure_13.jpeg)

25. **Для настройки контура отопления** нажать более 3 секунд на изображение котлов.

**Конфигурацию блока удобно производить идущим <sup>в</sup> комплекте стилусом.** Но можно использовать палец, зубочистку или любой удобный для этого предмет, который не царапает поверхность экрана! Для перемещения на следующую страницу, или на предыдущую, необходимо нажать на стрелку в верхней части дисплея! **Внимание! Стрелка "вправо" сохраняет данные, стрелка "влево" не сохраняет!**

• ООО «Универсальные контроллеры» • РФ, Воронеж, тел: +7 (473) 232-05-71/+7 (910) 732-05-71 • www.golubew.ru • 14

# **8.5 Конфигурация блока**

## **Это наверное сложно? Отнюдь, займет не более 3-4 минут!**

![](_page_15_Picture_3.jpeg)

26. **Выбор температуры <sup>и</sup> включения / выключения котлового контура.** Нажать <sup>и</sup> держать более 3 секунд до появления цифровой клавиатуры или изменения статуса состояния котлового контура.

![](_page_15_Figure_5.jpeg)

27. **Для настройки времени задержки включения\ выключения горелки** нажать более 3 секунд до появления цифровой клавиатуры.

#### **Конфигурацию блока закончена!**

Теперь нужно обесточить блок на 30 секунд <sup>и</sup> включить. Котельная начнет работать!

Более подробные объяснения некоторых функций блока находятся <sup>в</sup> конце инструкции <sup>в</sup> разделе "Подробно <sup>о</sup> нюансах".

**Конфигурацию блока удобно производить идущим <sup>в</sup> комплекте стилусом.**

Но можно использовать палец, зубочистку или любой удобный для этого предмет, который не царапает поверхность экрана! Для перемещения на следующую страницу, или на предыдущую, необходимо нажать на стрелку в верхней части дисплея! **Внимание! Стрелка "вправо" сохраняет данные, стрелка "влево" не сохраняет!**

15 *●ООО «Универсальные контроллеры» ● РФ, Воронеж, тел: +7 (473) 232-05-71/+7 (910) 732-05-71 ● www.golubew.ru ●*

*■ Блок управления промышленной котельной УКонт-23 ■ Руководство пользователя ■*

# **9.1 Текущая эксплуатация. А если произойдет какая-либо авария?**

## **Блок просигнализирует звуковым сигналом, выведет сообщение <sup>и</sup> адекватно среагирует!**

![](_page_16_Picture_3.jpeg)

1. **Авария насоса котла.** Блок обесточивает аварийный насос <sup>и</sup> отключит котел. Далее автоматически включатся следующий по очереди котловой насос и котел.

![](_page_16_Picture_5.jpeg)

2. **Авария котла.** Звуковая <sup>и</sup> световая сигнализация об аварии. Блок не производит никаких действий.

![](_page_16_Picture_7.jpeg)

3. **Авария насоса контура отопления.** Блок обесточивает аварийный насос <sup>и</sup> включит резервный при его наличии.

![](_page_16_Figure_9.jpeg)

4. **Авария давления теплоносителя.** Блок остановит все оборудование котельной для его сохранности (защита от перегрева <sup>и</sup> "сухого хода").

![](_page_16_Picture_11.jpeg)

5. **Авария системы подпитки.** Нет давления в системе водоснабжения. Блок закроет клапан подпитки (если открыт <sup>в</sup> это время) <sup>и</sup> заблокирует его.

![](_page_16_Picture_484.jpeg)

6. **Авария датчика температуры.** Нет связи с датчиком температуры. Если это контур отопления <sup>с</sup> 2-ходовым клапаном или насосом (насосами) блок остановит данный контур для избежания перегрева. Если авария датчика улицы, блок будет считать, что на улице -20 градусов.

**Первое долгое нажатие на дисплей во время срабатывания аварий приводит <sup>к</sup> отключению звуковой сигнализации.** Второе долгое нажатие сбрасывает аварийную сигнализацию.

*■ Блок управления промышленной котельной УКонт-23 ■ Руководство пользователя ■*

# **9.2 Текущая эксплуатация. А если произойдет какая-либо авария?**

**Блок просигнализирует звуковым сигналом, выведет сообщение <sup>и</sup> адекватно среагирует!**

![](_page_17_Picture_3.jpeg)

**9.3 Текущая эксплуатация. А будут отображаться аварийные сигналы датчиков, подключенных <sup>к</sup> блоку УКонт-23 через блок связи УКонт-ПКС?**

**Конечно будут! К тому же, блок будет на них адекватно реагировать.**

К блоку УКонт-23 можно будет подключить блок связи УКонт-ПКС с прошивками для разных типов котельных. Планируются **версии для котельных:**

- **котельная на газе;**
- **котельная на пеллетах;**
- **котельная на жидком топливе;**
- **котельная на угле;**
- **котельная на сжиженном газе.**

**Таким образом, используя всего лишь два блока управления, можно автоматизировать <sup>и</sup> диспетчерезировать практически любую котельную на любом виде топлива!**

# **10. Подробно <sup>о</sup> нюансах**

**Погодозависимые кривые**

![](_page_18_Figure_3.jpeg)

**Погодозависимое регулирование системы отопления** - это изменение температуры теплоносителя всоответствии с температурой наружного воздуха.

**Чтобы задать постоянную температуру теплоносителя при любой температуре воздуха,**  надо выбрать кривую №0 <sup>и</sup> <sup>в</sup> уставке **"мин.температура, °С**" настроек контура отопления задать необходимое значение.

**В блоке каждому контуру <sup>с</sup> трехпозиционным регулирующим клапаном можно задать одну из 14 погодозависимых кривых.** Применение погодозависимого управления позволяет экономить тепловую энергию! Вместе <sup>с</sup> суточным <sup>и</sup> недельным понижением температуры теплоносителя, экономия может достигать 40-50%.

# **10.1 Подробно <sup>о</sup> нюансах**

#### **Подключение датчиков температуры**

![](_page_19_Figure_3.jpeg)

**Внимание! Общая длина провода <sup>с</sup> датчиками не должна превышать 50-60 метров.** В противном случае возможны наводки, результатом которых будет потеря связи <sup>с</sup> датчиками.

**Если датчик использовать как накладной, будет большая погрешность <sup>в</sup> измерении температуры.** 

![](_page_20_Figure_1.jpeg)

#### **Если котел одноступенчатый, контакты блока для управления 2 ступенью не задействуют.**

Вид горелки (одно- или двухступенчатая) выбирается <sup>в</sup> меню конфигурации блока.

## **10.3 Подробно <sup>о</sup> нюансах**

### **Подключение клапана подпитки <sup>и</sup> аварийных датчиков давления**

![](_page_21_Figure_3.jpeg)

Пример построения системы подпитки :

На линии подпитки котлового контура установлен клапан подпитки. Перед клапаном подпитки установлено реле аварии подпитки.

На обратной линии котлового контура установлены реле аварийного давления <sup>и</sup> сигнала подпитки.

Рабочие параметры (пример):

- *●* Реле аварии давления настроено 0,5-2,8 бар;
- *●* Реле давления сигнала подпитки настроено 1,8-2,2 бар;
- *●* Реле аварии подпитки настроено 3,0 бар;

Логика работы блока:

*■* Если сработает реле сигнала подпитки, блок откроет клапан подпитки, при условии, что реле аварии подпитки не активно, т.е. в водопроводе достаточное давление, чтобы произвести подпитку. В противном случае, подпитка осуществляться не будет, сработает звуковая <sup>и</sup> текстовая аварийная сигнализация;

*■* Если сработает реле аварийного давления, блок остановит все оборудование котельной (включая <sup>и</sup> клапан подпитки, если он <sup>в</sup> это время работал), сработает звуковая <sup>и</sup> текстовая аварийная сигнализация;

**Внимание! Для обеспечения безопасности системы подпитки во время отключения электричества** необходимо после клапана подпитки установить редуктор, настроенный на 2,5 бар. Это предотвратит повышение давления до аварийного уровня <sup>и</sup> срабатывания аварийного сбросного клапана.

# **11. Гарантийные обязательства Гарантийный талон**

1. Производитель гарантирует соответствие блока управления УКонт-23 требованиям ТУ при соблюдении условий эксплуатации, транспортирования, хранения и монтажа.

2. Гарантийный срок эксплуатации 60 месяцев со дня продажи.

3 . В случае выхода прибора из строя <sup>в</sup> течение гарантийного срока при соблюдении пользователем условий эксплуатации, транспортирования, хранения <sup>и</sup> монтажа предприятие изготовитель обязуется осуществить его бесплатный ремонт или замену.

4. Порядок передачи изделия <sup>в</sup> ремонт содержатся <sup>в</sup> паспорте <sup>и</sup> <sup>в</sup> гарантийном талоне.

5. Претензии по качеству не принимаются <sup>и</sup> гарантийный ремонт не производится <sup>в</sup> следующих случаях:

*●* При несоблюдении потребителем требований инструкции на блок управления <sup>и</sup> использовании прибора не по назначению;

*●* При наличии механических повреждений блока (повреждений корпуса, обрыва или замыкания проводов), вызванных неправильной эксплуатацией, транспортировкой, хранением, воздействием агрессивной среды, высоких температур, <sup>а</sup> также попаданием внутрь изделия инородных предметов;

*●* В случае самостоятельного ремонта блока владельцем или третьими лицами, изменения конструкции <sup>и</sup> электрической схемы.

![](_page_22_Picture_418.jpeg)

# Выпускаем автоматику <sup>с</sup> 2007 года!

![](_page_23_Picture_1.jpeg)

# Мы умеем управлять теплом!